# Dual-Range Force Sensor (Order Code DFS-BTA)

The Dual-Range Force Sensor is a general-purpose device for measuring pushing and pulling forces. It can be used as a replacement for a hand-held spring scale or mounted on a ring stand. It can also be mounted on a dynamics cart to study collisions. Forces as small as 0.01 newtons and as large as 50 newtons can be measured. The Dual-Range Force Sensor can be used for a variety of experiments, including

- Studying force and impulse during collisions
- Studying simple harmonic motion
- Monitoring frictional force
- Studying Hooke's law
- Monitoring the thrust of model rocket engines
- Measuring the force on a dynamics cart
- Measuring the force required to lift a known mass using simple machines

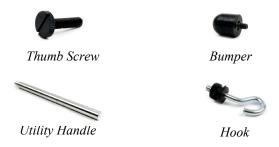

#### What is included with the Dual-Range Force Sensor?

Several accessories are included with the Dual-Range Force Sensor.

- Hardware for attaching the Dual-Range Force Sensor to a Vernier dynamics cart is included with the cart.
- The Utility Handle provides a convenient handle for the Force Sensor and can also be used to mount it to various clamps.
- The Bumper is used mostly for collision experiments or any time you want to measure pushing forces.

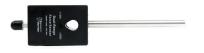

Bumper

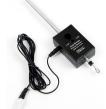

Hook for connecting to a string and measuring pulling force

#### Collecting Data with the Dual-Range Force Sensor

This sensor can be used with the following interfaces to collect data.

- Vernier LabQuest<sup>®</sup> 2 or original LabQuest<sup>®</sup> as a standalone device or with a computer
- Vernier LabQuest® Mini with a computer
- Vernier LabPro® with a computer or TI graphing calculator
- Vernier Go!®Link
- Vernier EasyLink®
- Vernier SensorDAQ®
- CBL 2<sup>TM</sup>
- TI-Nspire<sup>TM</sup> Lab Cradle

Here is the general procedure to follow when using the Dual-Range Force Sensor:

- 1. Connect the Dual-Range Force Sensor to the interface.
- 2. Start the data-collection software<sup>1</sup>.
- 3. The software will identify the Dual-Range Force Sensor and load a default data-collection setup. You are now ready to collect data.

#### **Data-Collection Software**

This sensor can be used with an interface and the following data-collection software.

- Logger *Pro* 3 This computer program is used with LabQuest 2, LabQuest, LabQuest Mini, LabPro, or Go!Link.
- Logger *Pro* 2 This computer program is used with ULI or Serial Box Interface.
- Logger Lite This computer program is used with LabQuest 2, LabQuest, LabQuest Mini, LabPro, or Go!Link.
- LabQuest App This program is used when LabQuest 2 or LabQuest is used as a standalone device.
- DataQuest<sup>TM</sup> Software for TI-Nspire<sup>TM</sup> This calculator application for the TI-Nspire can be used with the EasyLink or TI-Nspire Lab Cradle.
- EasyData App This calculator application for the TI-83 Plus and TI-84 Plus can be used with CBL 2, LabPro, and Vernier EasyLink. We recommend version 2.0 or newer, which can be downloaded from the Vernier web site, www.vernier.com/easy/easydata.html, and then transferred to the calculator. See the Vernier web site, www.vernier.com/calc/software/index.html for more information on the App and Program Transfer Guidebook.
- **DataMate program** Use DataMate with LabPro or CBL 2 and TI-73, TI-83, TI-84, TI-86, TI-89, and Voyage 200 calculators. See the LabPro and CBL 2 Guidebooks for instructions on transferring DataMate to the calculator.

2

<sup>&</sup>lt;sup>1</sup> If you are using Logger *Pro* 2 with either a ULI or SBI, the sensor will not auto-ID. Open an experiment file for the Dual-Range Force Sensor in the Probes & Sensors folder.

• LabVIEW National Instruments LabVIEW<sup>TM</sup> software is a graphical programming language sold by National Instruments. It is used with SensorDAQ and can be used with a number of other Vernier interfaces. See www.vernier.com/labview for more information.

**NOTE:** Vernier products are designed for educational use. Our products are not designed nor recommended for any industrial, medical, or commercial process such as life support, patient diagnosis, control of a manufacturing process, or industrial testing of any kind.

#### **How the Dual-Range Force Sensor Works**

The Dual-Range Force Sensor uses strain gage technology to measure force, based on the bending of a beam. Strain gages attached to both sides of the beam change resistance as the beam bends. The strain gages are used in a bridge circuit such that a small change in resistance will result in a change in voltage. This voltage change is proportional to the change in force. A switch allows you to select either of two ranges:  $\pm 10~\rm N$  or  $\pm 50~\rm N$ .

This sensor is equipped with circuitry that supports auto-ID. When used with LabQuest 2, LabQuest, LabQuest Mini, LabPro, Go! Link, SensorDAQ, TI-Nspire Lab Cradle, EasyLink, or CBL 2, the data-collection software identifies the sensor and uses pre-defined parameters to configure an experiment appropriate to the recognized sensor.

#### The Two Switch Settings-Resolution and Range

As with any instrument, there is a trade-off between accuracy and the range of forces that can be measured. In general, you should use the  $\pm 10$  N range if you can. If the forces exceed ten newtons, you need to use the  $\pm 50$  N range. In normal use, the resolution with the two different switch settings will be

| ±10 N  | 0.01N  | Stored Calibration | slope:     | -4.9 N/V  |
|--------|--------|--------------------|------------|-----------|
|        |        |                    | intercept: | 12.25 N   |
| ± 50 N | 0.05 N | Stored Calibration | slope:     | -24.5 N/V |
|        |        |                    | intercept: | 61.25 N   |

#### **Optional Calibration Procedure**

You should not have to perform a new calibration when using the Dual-Range Force Sensor in the classroom. We set the sensor to match our stored calibration before shipping. You can simply use the appropriate calibration file that is stored in your data-collection program from Vernier. In many cases, you can load an experiment file that is designed for use with the Dual-Range Force Sensor and you are ready to collect data.

The sensor is sensitive enough to measure the weight of the sensor hook. To minimize this effect, simply place the sensor in the orientation in which it will be used (horizontal or vertical) and choose zero in the software. This will define the current situation as 0 N of force.

If you want to improve the calibration, it is easy to recalibrate. Follow the same procedure used in calibrating most Vernier sensors—a two point calibration. One of

the points is usually with no force applied. Select the calibration option in the program you are using and remove all force from the sensor. Enter  ${\bf 0}$  as the first known force. Now apply a known force to the senor. The easiest way to do this is to hang a labeled mass from the hook on the end of the sensor. Enter the weight of the mass (Note: 1 kg applies a force of 9.8 newtons). For calibration using the  $\pm 10~\rm N$  range, we recommend using 300 g of mass (2.94 N) for the second calibration point. For calibration using the  $\pm 50~\rm N$  range, we recommend using a 1 kg mass (9.8 N) for this second calibration point. Be careful not to exceed the selected range setting during calibration. If you plan to use the Dual-Range Force Sensor in a different orientation (horizontal vs. vertical) than calibrated, zero the Force Sensor to account for this. This additional step makes the sensor read exactly zero when no force is applied.

#### Mounting on a Ring Stand

The Dual-Range Force Sensor is designed to be mounted on a ring stand in several different ways. Use a 13 mm rod extended through the hole in the Dual-Range Force Sensor. Tighten the thumb screw.

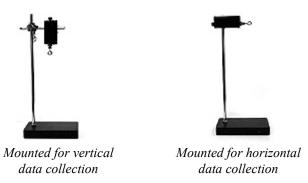

#### **Mounting on a Dynamics Cart**

The Dual-Range Force Sensor was designed for easy mounting on a Vernier or PASCO dynamics cart.

#### **Vernier Dynamics Cart**

First mount the post to the cart and tighten. Then mount the Dual-Range Force Sensor to the post using the thumb screw.

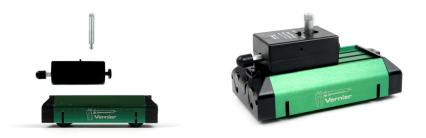

### **Accessory Adapters (sold separately)**

#### **Dynamics Track Adapter (DTA-DFS)**

This adapter extends the versatility of your force sensor by increasing mounting possibilities. It is designed to attach to either a Vernier Dynamics Track or a PASCO Dynamics Track. Multiple mounting options allow for sensor-to-sensor or sensor-to-cart collision measurements. Includes two magnetic bumper attachments.

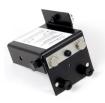

#### Air Track Adapter (ATA-DFS)

Allows the Dual-Range Force Sensor to be mounted on the end of an air track for collision studies. Compatible with most air tracks distributed or made by PASCO Scientific, Central Scientific, or Daedalon Corporation. Includes two magnetic bumpers.

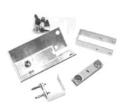

#### Force Table Adapter (FTA-DFS)

Use your Dual-Range Force Sensor with your force table for resolution of vector experiments. Includes mounting clamp for tables up to ¾ inch thick.

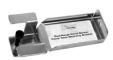

#### **PASCO Cart Adapter (PCA-DFS)**

This adapter is designed to attach the Dual-Range Force Sensor to a PASCO dynamics cart.

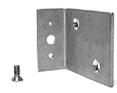

#### **Some Suggested Experiments**

#### **Collision Experiments**

Screw a vertical rod through the hole in the Dual-Range Force Sensor. Collide the dynamics cart into the stationary collision bumper on the Dual-Range Force Sensor. This experiment requires a lab interface that can sample fast enough to get many readings during the collision of the cart/glider and the Dual-Range Force Sensor.

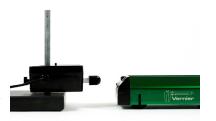

If you want to compare the integral of the force vs. time graph with the change in momentum of the cart/glider there are two ways to do so:

- Use a Motion Detector and Dual-Range Force Sensor to make graphs of the motion and the force at the same time.
- 2. Use a photogate and timing software to measure the speed of the cart before and after the collision.

#### **Studying Friction**

Use the Dual-Range Force Sensor as a replacement for a spring scale. Run a string from the Dual-Range Force Sensor to a block of wood. Measure the force as you pull the block along a horizontal surface. You can investigate how frictional force is affected by surface area and type of surface. You can also compare static and dynamic friction.

#### **Simple Harmonic Motion**

Mount the Dual-Range Force Sensor and hang a mass from a spring connected to the beam as shown here. Start the mass oscillating and plot the force *vs.* time. A sinusoidal graph will be produced. Using most programs, you can plot graphs of the motion of the mass and monitor force at the same time. This allows you to compare the phase of the force and motion graphs.

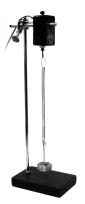

#### Warranty

Vernier warrants this product to be free from defects in materials and workmanship for a period of five years from the date of shipment to the customer. This warranty does not cover damage to the product caused by abuse or improper use.

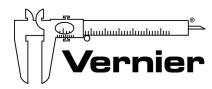

## Measure. Analyze. Learn. Vernier Software & Technology

13979 S.W. Millikan Way • Beaverton, OR 97005-2886 Toll Free (888) 837-6437 • (503) 277-2299 • FAX (503) 277-2440 info@vernier.com • www.vernier.com

#### Rev 8/13/2012

Logger *Pro*, Logger Lite, Vernier LabPro, Vernier LabQuest 2, Vernier LabQuest, Vernier LabQuest Mini, Go! Link, Vernier EasyLink and other marks shown are our registered trademarks in the United States. TI-Nspire, CBL 2, TI-GRAPH LINK, and TI Connect are trademarks of Texas Instruments.

All other marks not owned by us that appear herein are the property of their respective owners, who may or may not be affiliated with, connected to, or sponsored by us.

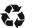

Printed on recycled paper.

7